# Кластеризация

**+** 

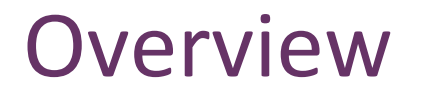

■Понятие кластеризации

nМеры расстояний 

**■Классификация алгоритмов** 

Кластеризация (или кластерный анализ) - это задача разбиения множества объектов на группы, называемые кластерами.

Внутри каждой группы должны оказаться «похожие» объекты, а объекты разных группы должны быть как можно более отличны.

Например: 

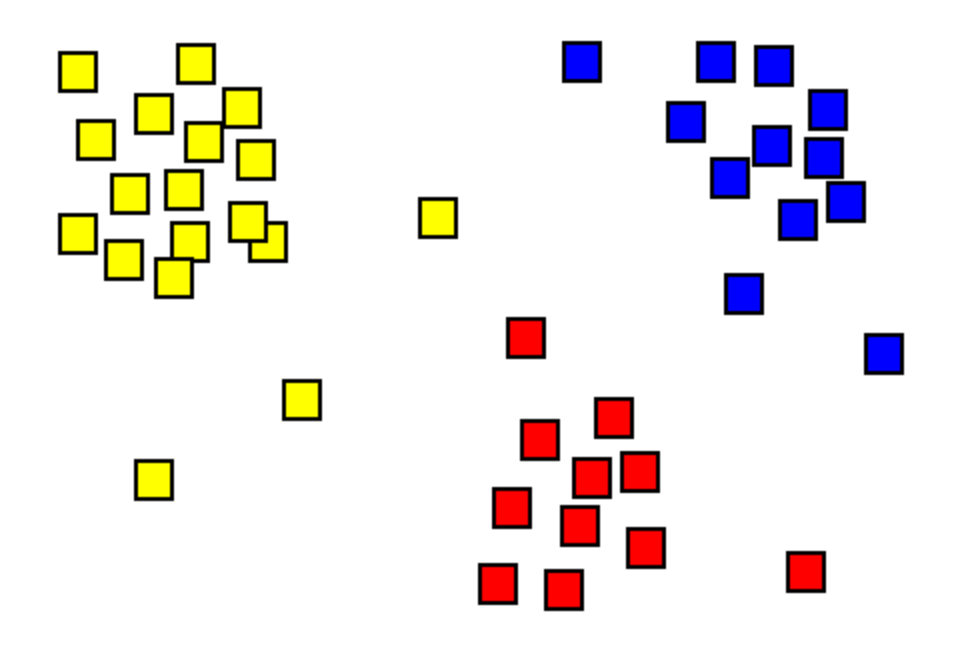

### Меры расстояний

#### • Евклидово расстояние

Наиболее распространенная функция расстояния. Представляет собой геометрическое расстояние в многомерном пространстве:

$$
p(x, x') = \sqrt{\sum_{i}^{n} (x_i - x'_i)^2}
$$

Квадрат евклидова расстояния

Применяется для придания большего веса более отдаленным друг от друга объектам. Это расстояние вычисляется следующим образом:

$$
\rho(x, x') = \sum_{i}^{n} (x_i - x'_i)^2
$$

- Расстояние городских кварталов (манхэттенское расстояние)
- Влияние отдельных больших разностей (выбросов) уменьшается (т.к. они не возводятся в квадрат):

$$
\rho(x, x') = \sum_{i}^{n} |x_i - x'_i|
$$

ü Расстояние Чебышева 

Это расстояние может оказаться полезным, когда нужно определить два объекта как «различные», если они различаются по какой-либо одной координате.

 $\rho(x, x') = \max(|x_i - x'_i|)$ 

Матрицы корреляций

В R есть встроенная функция dist() для подсчета расстояний между строками матрицы: 

```
dist(x, method="euclidean", diag=FALSE, upper=FALSE)
```

```
Методы:		
"euclidean", "maximum", "manhattan", "canberra", "binary" или "minkowski"
```

```
dat \leq rbind(samp1=c(0,0,0), samp2=c(0,0,3), samp3=c(1,1,1),
samp4=c(2,2,2))
dat
       [1, 1] [1, 2] [1, 3]samp1 0 0
samp2 0 0 3
                                              2.5
                                              2.0samp3 1 1 1
                                           dat[3]\circled{3}samp4 2 2 2
                                              쁲
                                                                         2.0 \frac{21}{10}\frac{1}{2}0.5\widetilde{10}\sigma<sub>5</sub>
                                                                 001.52.00.51.0
```
 $dat[, 1]$ 

> dist(dat, method="euclidian") samp1 samp2 samp3 samp2 3.000000 samp3 1.732051 2.449490 samp4 3.464102 3.000000 1.732051

> as.matrix(dist(dat, method="euclidian")) samp1 samp2 samp3 samp4 samp1 0.000000 3.00000 1.732051 3.464102 samp2 3.000000 0.00000 2.449490 3.000000 samp3 1.732051 2.44949 0.000000 1.732051 samp4 3.464102 3.00000 1.732051 0.000000

# Какие бывают алгоритмы кластеризации

- $\checkmark$  Иерархические алгоритмы строят систему вложенных разбиений.
- На выходе мы получаем дерево кластеров, корнем которого является вся выборка, а листьями — наиболее мелкие кластера.
- $\checkmark$  Неиерархические («плоские») алгоритмы строят одно разбиение объектов на кластеры.

# Алгоритмы иерархической кластеризации

- √ Нисходящие алгоритмы: вначале все объекты помещаются в один кластер, который затем разбивается на все более мелкие кластеры. top-down
- Восходящие алгоритмы: вначале помещают каждый объект в отдельный кластер, а затем объединяют кластеры во все более крупные, пока все объекты выборки не будут содержаться в одном кластере. bottom-up

Результаты таких алгоритмов обычно представляют в виде дерева – дендрограммы. Классический пример такого дерева – классификация животных и растений.

# Bottom-up

- 1. Найти 2 кластера (или объекта) с наименьшим расстоянием между ними
- 2. Объединить их в один кластер
- 3. Пересчитать расстояния между кластерами
- 4. Вернуться к шагу 1

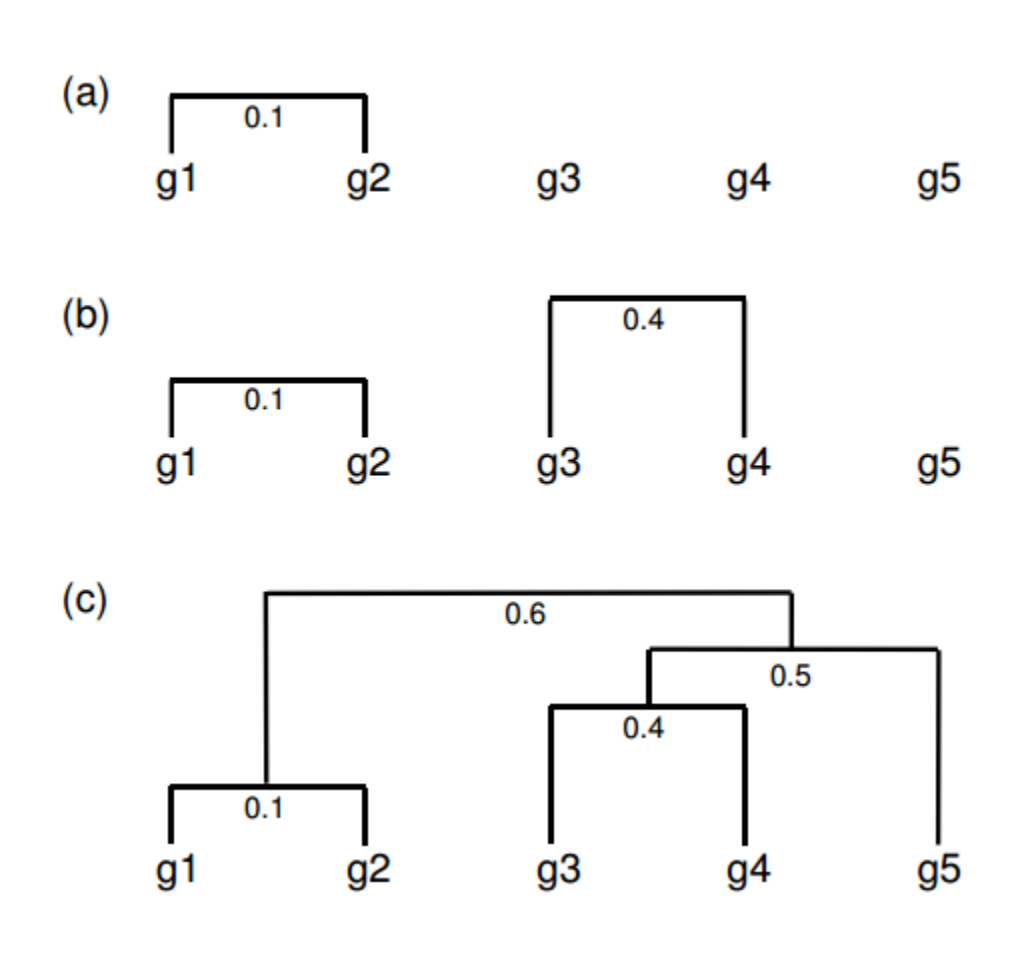

**10/33**

### Как вычислять «расстояния» между кластерами?

соседа) 

**Single Linkage** 

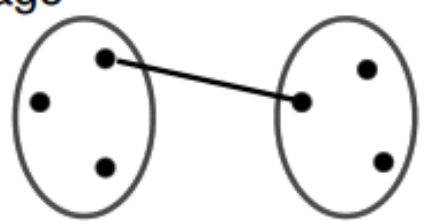

Одиночная связь (расстояния ближайшего

**Результирующие кластеры имеют** *тенденцию объединяться в цепочки.* 

**Complete Linkage** 

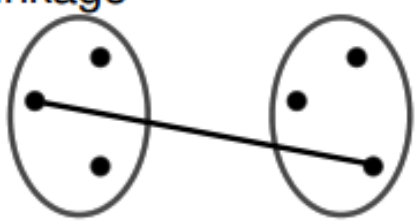

Полная связь (расстояние наиболее удаленных соседей)

> *работает очень хорошо, когда объекты происходят из отдельных групп*

Average Linkage

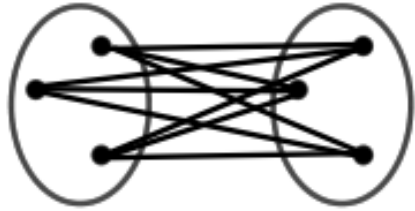

Взвешенное (WPGMA - *weighted* pair group method with averaging)  $(AB)$  *u*  $C+ (DE) = (55 + 90) / 2 = 72.5$ 

или невзвешенное (**UPGMA** - *unweighted* PGMA) попарное среднее:

*(AB) и C+(DE) = (55 + 2x90) / 3 = 78.33*

```
y <- matrix(rnorm(50), 10, 5, dimnames=list(paste("g", 1:10, sep=""), paste("t", 1:5,
sep=""))) # генерируем данные
c \le cor(t(y), method="spearman"); d \le as.dist(1-c)
hr < - hclust(d, method = "complete", members=NULL)
plot(hr)
```
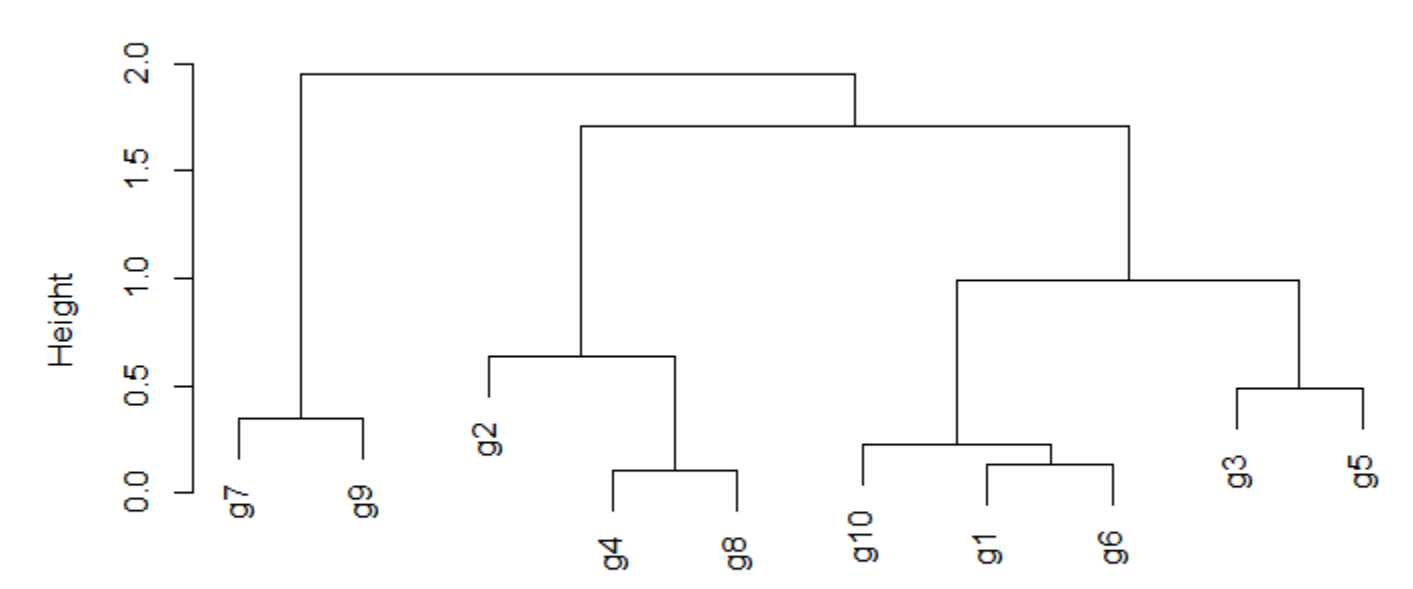

**Cluster Dendrogram** 

 $as.dist(1 - cor(t(y)), method = "pearson"))$ hclust (\*, "complete")

plot(as.dendrogram(hr), edgePar=list(col=3, lwd=4), horiz=T)

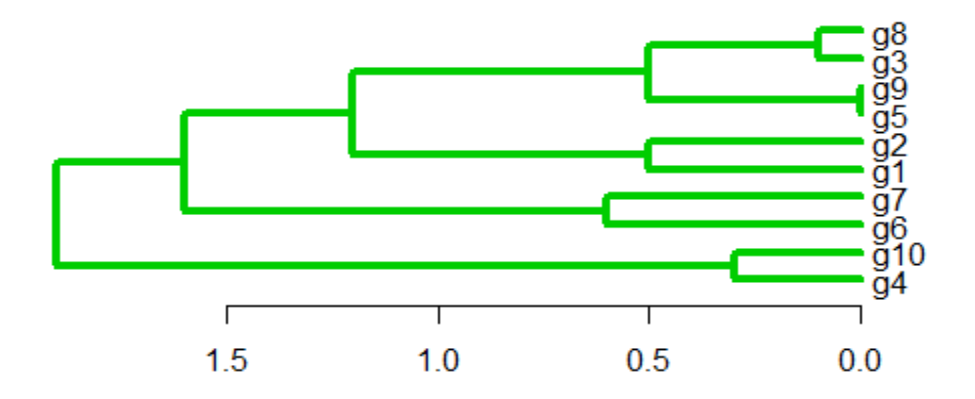

```
str(as.dendrogram(hr)) 
-[dendrogram w/ 2 branches and 10 members at h = 1.9]
  |--[dendrogram w / 2 branches and 2 members at h = 0.3]|--leaf "q4"
     \degree--leaf "q10"
  \text{-}-[dendrogram w/ 2 branches and 8 members at h = 1.6]
     -[dendrogram w/ 2 branches and 2 members at h = 0.6]
      |--leaf "q6"
       \degree--leaf "g7"
     \text{`--[dendrogram w/ 2 branches and 6 members at h = 1.2]}|--[dendrogram w / 2 branches and 2 members at h = 0.5]|--leaf "q1"
          \degree--leaf "q2"
        \text{--}[dendrogram w/ 2 branches and 4 members at h = 0.5]
           |--[dendrogram w/ 2 branches and 2 members at h = 2.22e-16] | |--leaf "g5" 
             \degree--leaf "g9"
           \text{-}-[dendrogram w/ 2 branches and 2 members at h = 0.1]
              |--leaf "g3" 
 `--leaf "g8" 13/33
```
#### Выдача в виде скобочной структуры:

library(ctc); hc2Newick(hr)

"((g7:0.174726218492745,g9:0.174726218492745):0,((g2:0.26766991502818, (g4:0.0523033203513996,g8:0.0523033203513996):0.26766991502818):0, ((g10:0.0444120439304247,(g1:0.0680271558561211,g6:0.0680271558561211): 0.0444120439304247):0,(g3:0.243351630808965,g5:0.243351630808965):0):0):0);"

#### Анализ частоты встречаемости слов в блогах

 $idx \leq sample(1:dim(blogdata)[1], 10)$ blogdataSample <- blogdata[idx,] blogdataSample\$Blog <- NULL hc <- hclust(dist(blogdataSample), method="single") plot(hc, hang=-1, labels=blogdata\$Blog[idx])

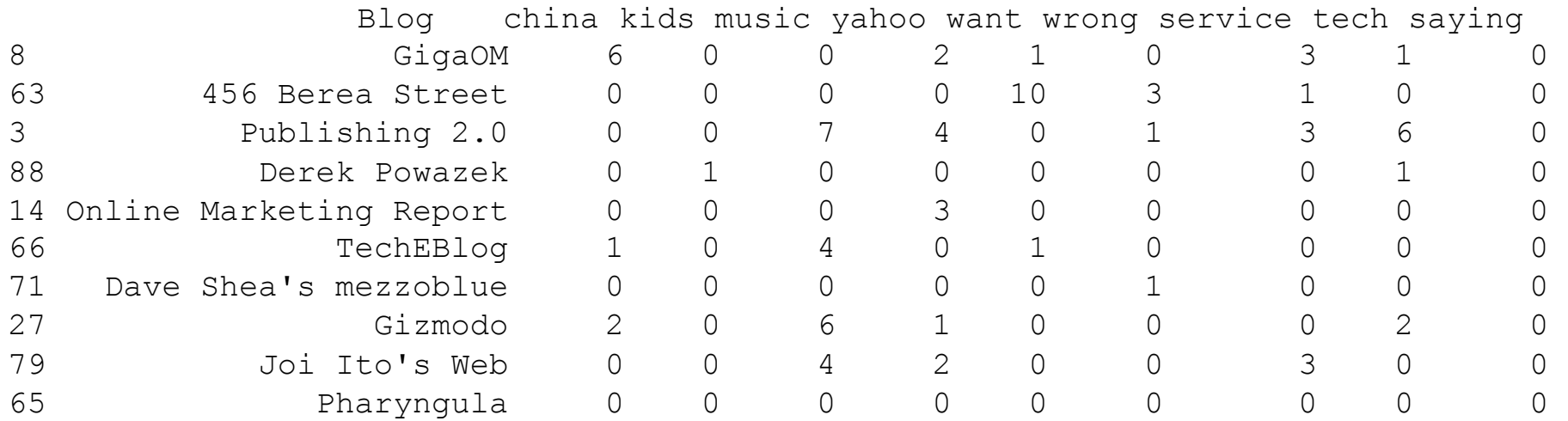

*Данные можно скачать: http://kiwitobes.com/clusters/blogdata.txt*

**Cluster Dendrogram** 

**Cluster Dendrogram** 

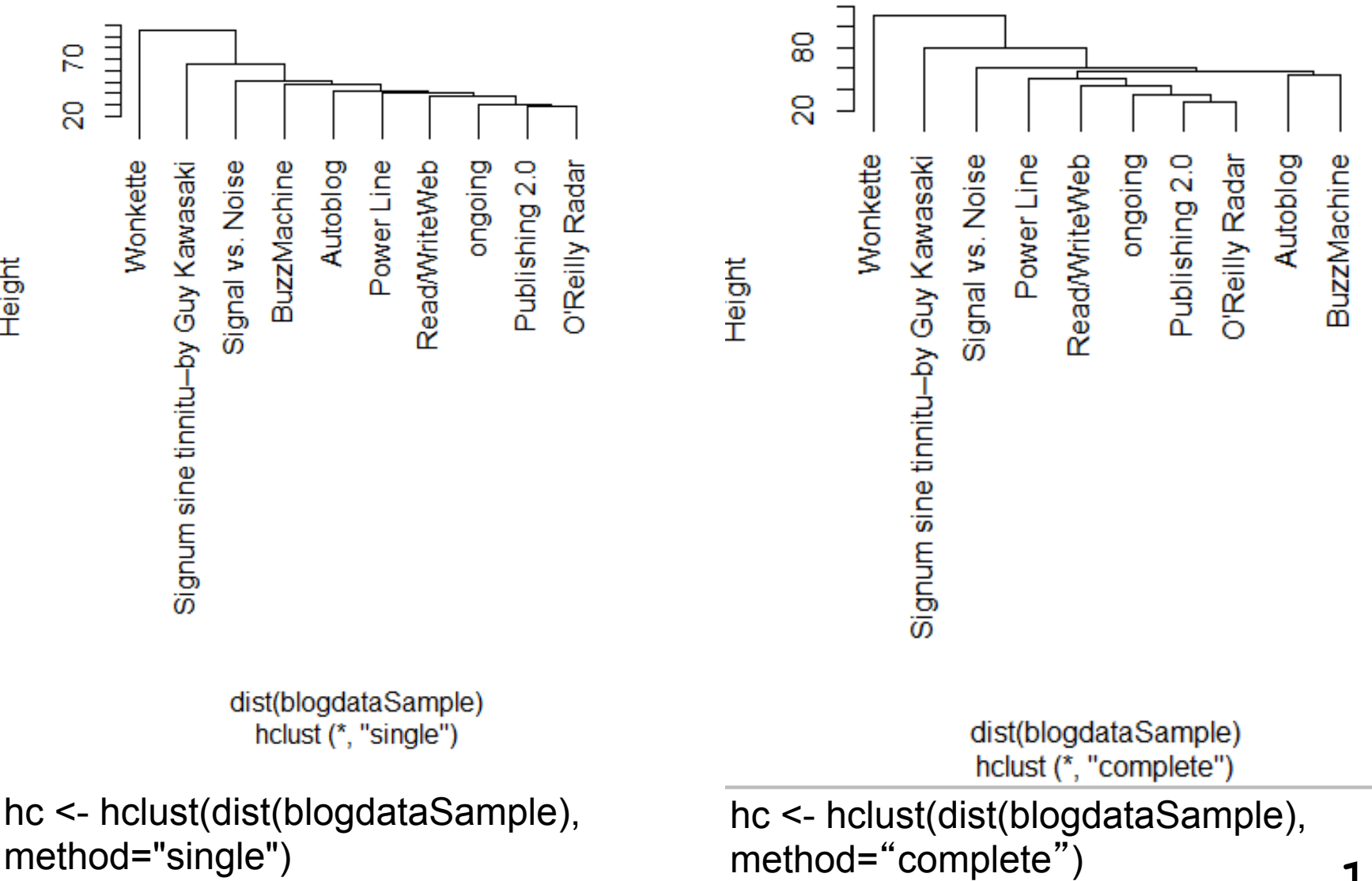

Height

**16/33**

### Еще полезные команды

#### $\checkmark$  cutree(tree,  $k = NULL$ ,  $h = NULL$ )

Обрезает дендрограмму так, чтобы получилось к кластеров или по определенной высоте h

#### $\checkmark$  heatmap()

Строит heatmap, сверху и слева – дендрограмма для кластеризации по столбцам и по строкам.

**Cluster Dendrogram** 

# Обрезаем дерево

mycl <- cutree(hc, k=3) plot(hc); abline(h=55, col="red")

*Дополнительные функции:* 

*library(dynamicTreeCut) help(cutreeDynamic)* 

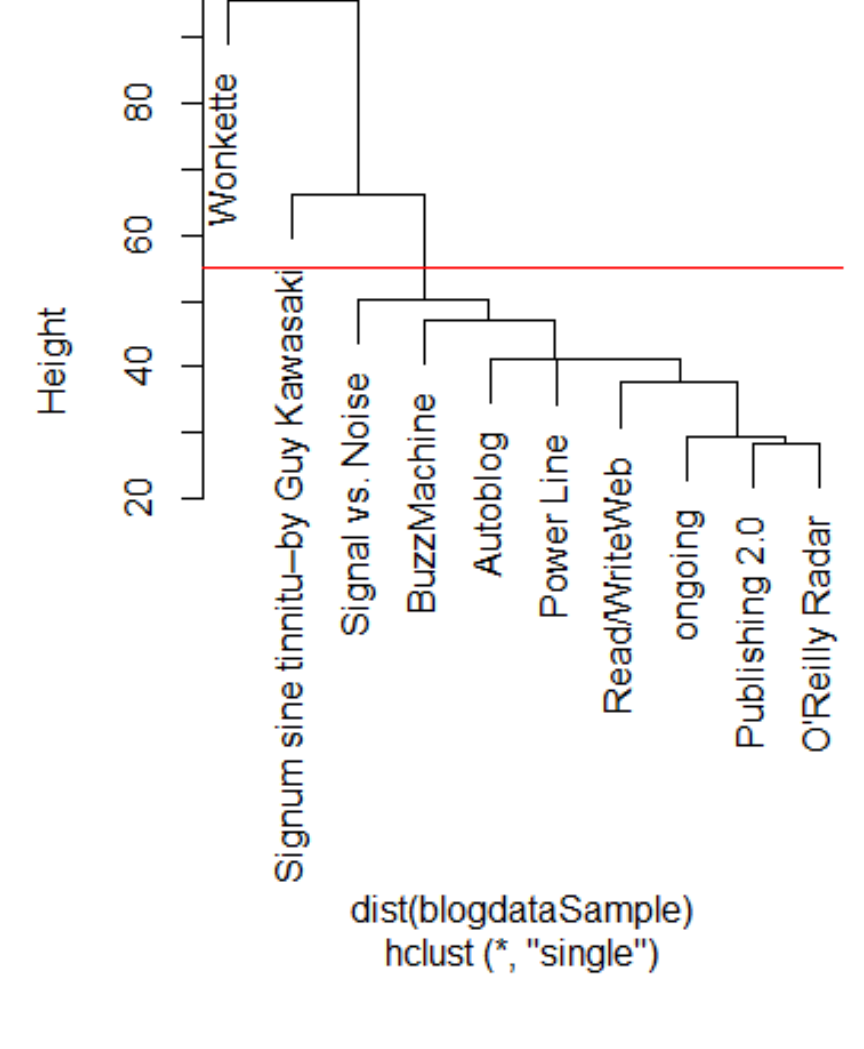

9<sub>0</sub>

## Красим ветки

dend\_colored <- dendrapply(as.dendrogram(hc), dendroCol, keys=c("Wonkette","Signum sine tinnitu--by Guy Kawasaki"), xPar="edgePar", bgr="red", fgr="blue", lwd=2, pch=20) plot(dend\_colored)

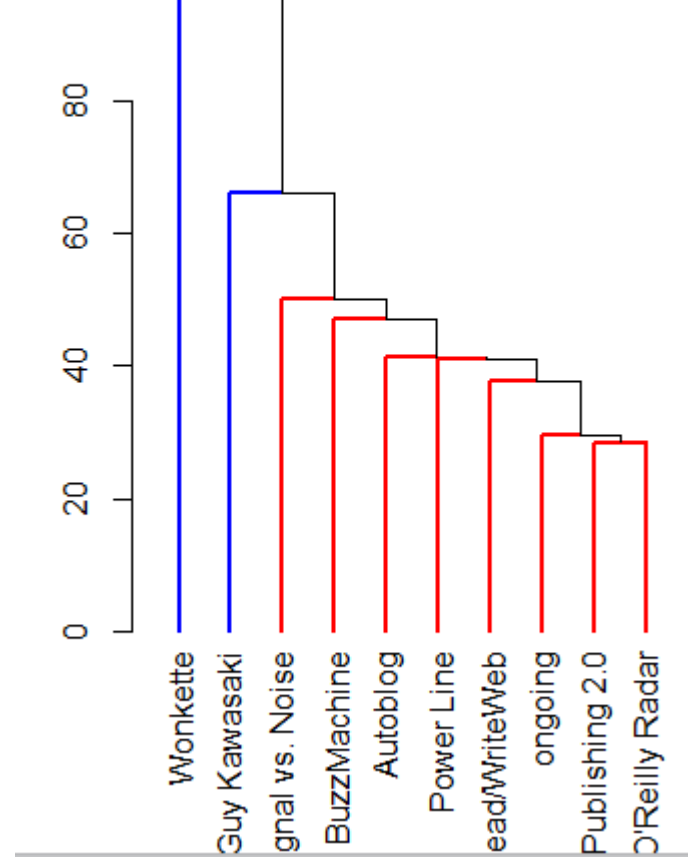

*source("http://faculty.ucr.edu/~tgirke/Documents/R\_BioCond/My\_R\_Scripts/ dendroCol.R")*

**19/33**

## Важно

- Даже для полностью случайных данных на выходе будет кластеризация
- Алгоритм «жадный», без итеративности, выборы, сделанные на ранних этапах будут сильно влиять на итог
- Дендрограмма не уникальна для каждой кластеризации: левые и правые ветви можно менять местами
- В R функция hclust() помещает более «плотные» кластеры на левую часть дендрограммы (облегчает восприятие)

Неиерархическая кластеризация

- $\checkmark$  K-Means
- $\checkmark$  Principal Component Analysis
- $\checkmark$  Multidimensional Scaling
- $\checkmark$  Biclustering
- $\checkmark$  Many Additional Techniques

### K-means

- 1. Выбираем количество кластеров (k)
- 2. Случайно разделяем точки на k кластеров
- 3. Рассчитываем «центр» для каждого кластера
- 4. Рассчитываем расстояния от каждой точки до каждого центра
- 5. Помещаем точку в кластер, к центру которого она ближе всего

6. Повторяем до тех пор, пока точки не перестанут перемещаться между кластерами 

*kmeans() из stats package, kcca() из flexclust package trimkmeans() из trimcluster package.*

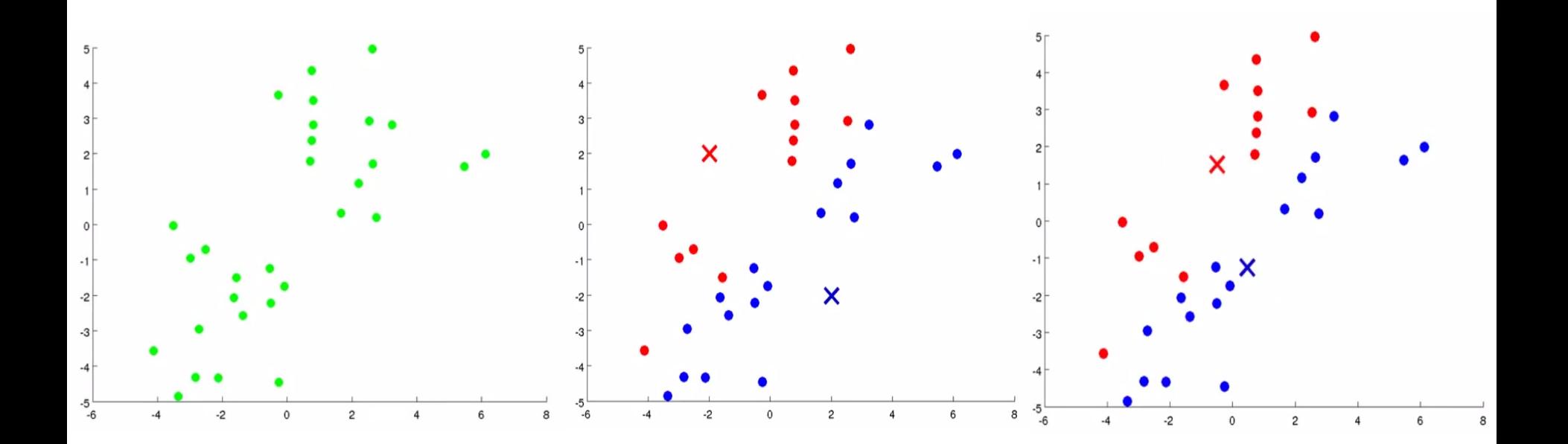

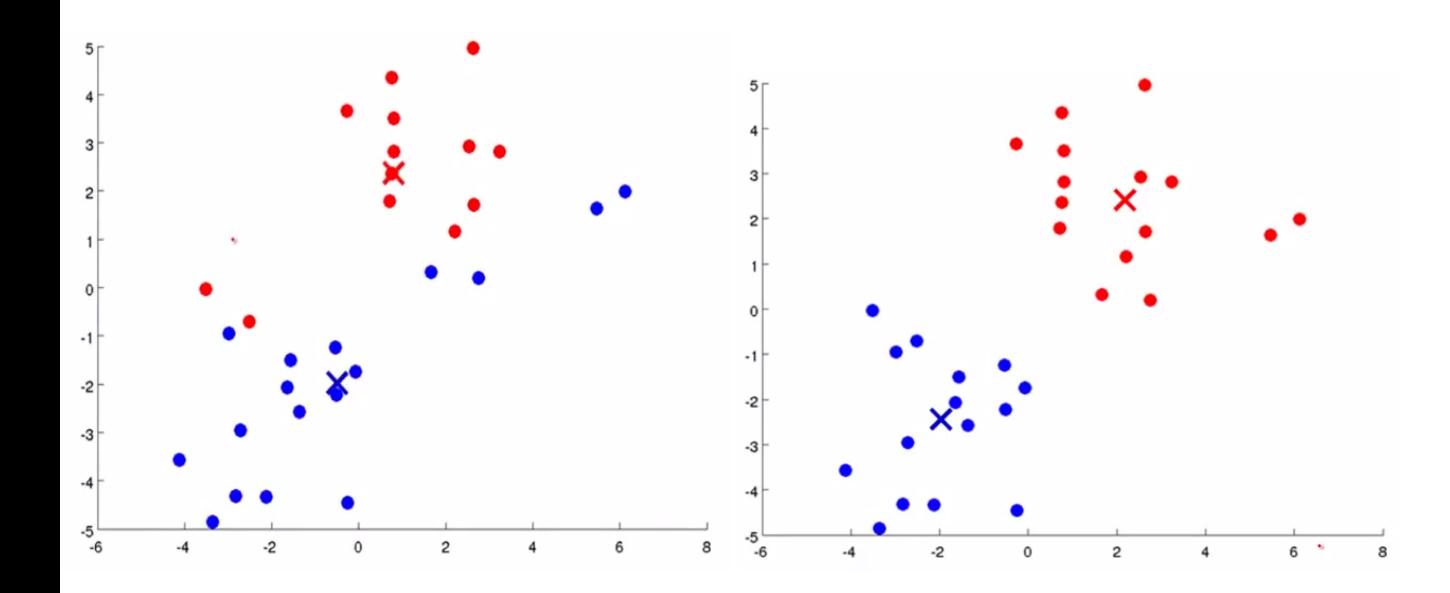

**23/33**

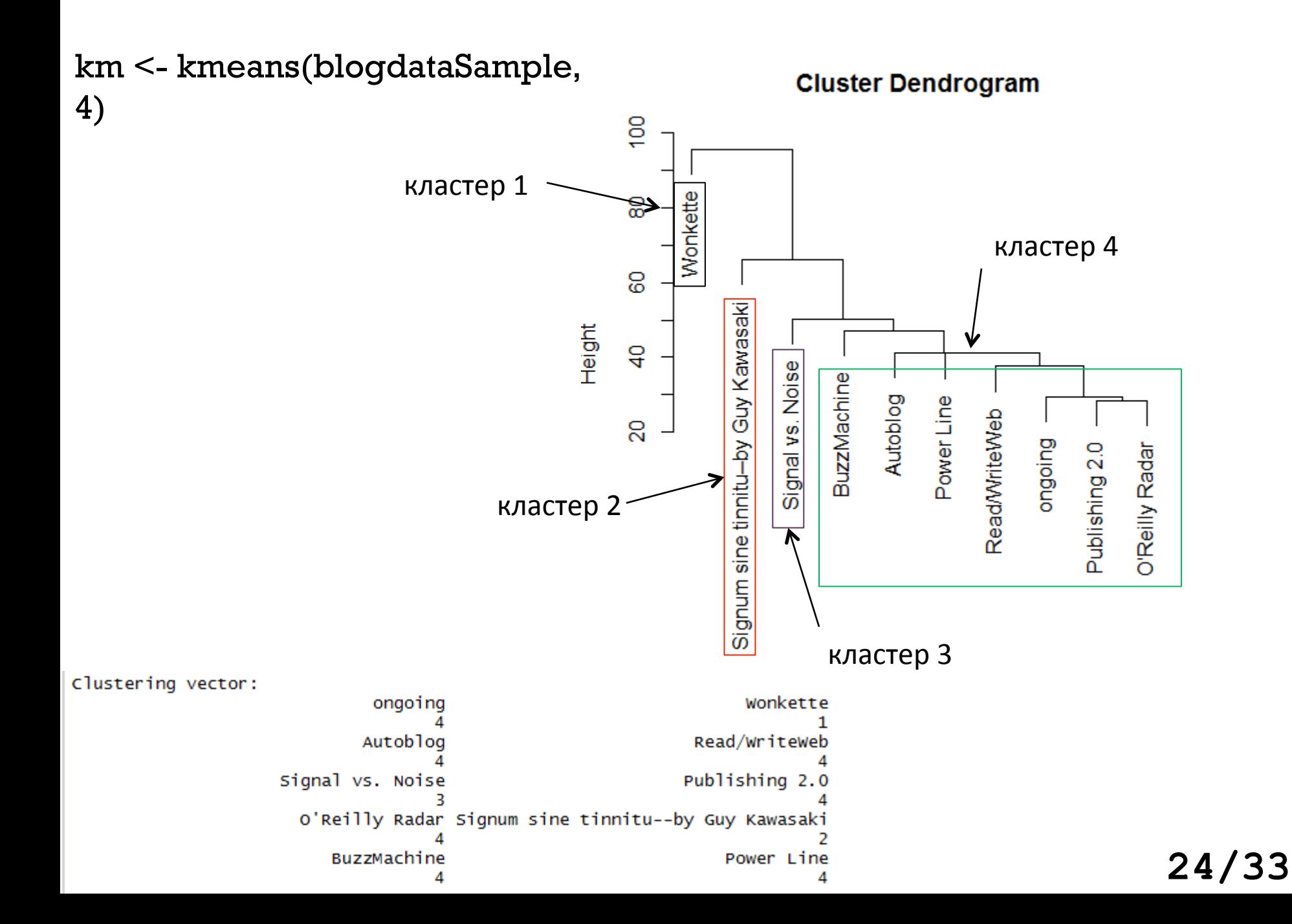

### **Метод главных компонент** (*Principal component analysis, PCA*)

- $\checkmark$  один из основных способов уменьшить размерность данных, потеряв наименьшее количество информации
- $\checkmark$  Преобразование некоторого набора возможно скоррелированных переменных в набор линейно нескоррелированных переменных - главных компонент
- $\checkmark$  Число главных компонент всегда меньше или равно количеству начальных переменных
- $\checkmark$  Первая компонента имеет наибольшую возможную дисперсию (т.е. объясняет вариабильность данных настолько, насколько это возможно)
- Каждая следующая компонента имеет наибольшую дисперсию при условии, что она ортогональна предыдущим

РСА – по сути ортогональное линейное преобразование, переводящее данные в новую систему координат.

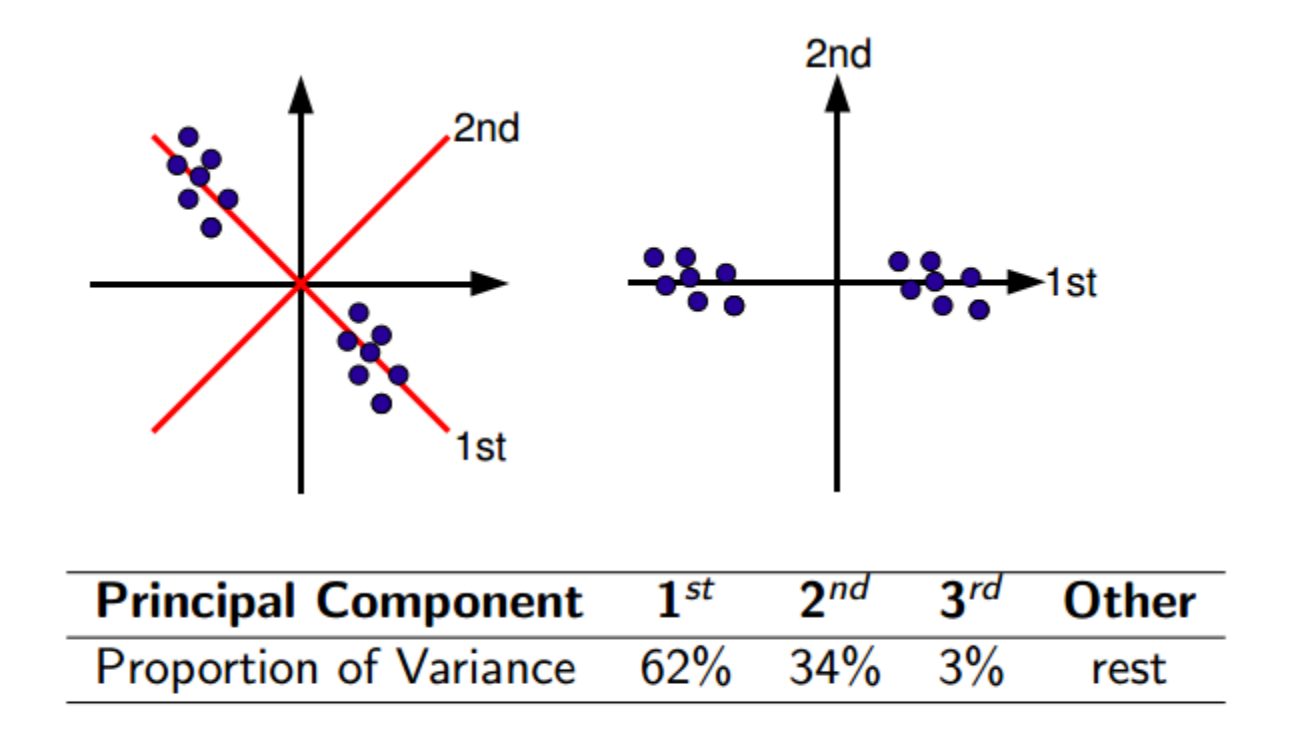

 $1^{st}$  and  $2^{nd}$  principal components explain 96% of variance.

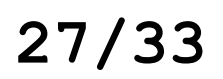

pca <- prcomp(mydata, scale=T)

# генерируем матрицу, 2500 строк и 20 столбцов

```
mydata <- matrix(c(z1, z2, z3, z4, z5), 2500, 20, byrow=T, dimnames=list(paste("R",
1:2500, sep=""), paste("C", 1:20, sep="")))
```

```
z5 <- rnorm(10000, mean=9, sd=9)
```
- z4 <- rnorm(10000, mean=7, sd=7)
- $z3 <$  rnorm(10000, mean=5, sd=5)
- $z1$  <- rnorm(10000, mean=1, sd=1) z2 <- rnorm(10000, mean=3, sd=3)

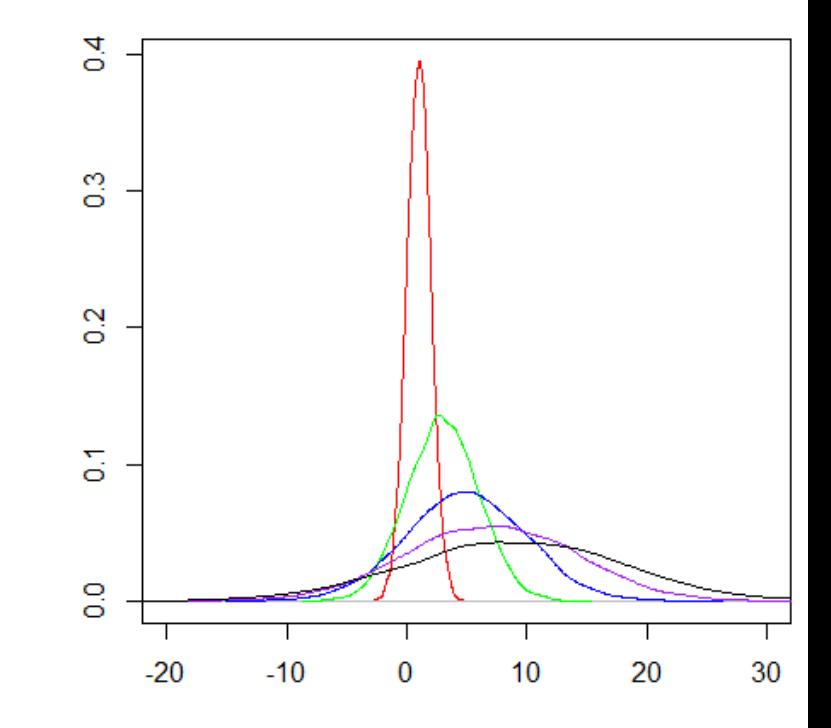

#### summary(pca) # Выводит на экран summary для всех компонент summary(pca)\$importance[, 1:6] # для первых шести компонент

PC1 PC2 PC3 PC4 PC5 PC6 Standard deviation 2.151885 0.9901776 0.9758579 0.9586941 0.9454844 0.9412403 Proportion of Variance 0.231530 0.0490200 0.0476100 0.0459500 0.0447000 0.0443000 Cumulative Proportion 0.231530 0.2805500 0.3281700 0.3741200 0.4188200 0.4631200

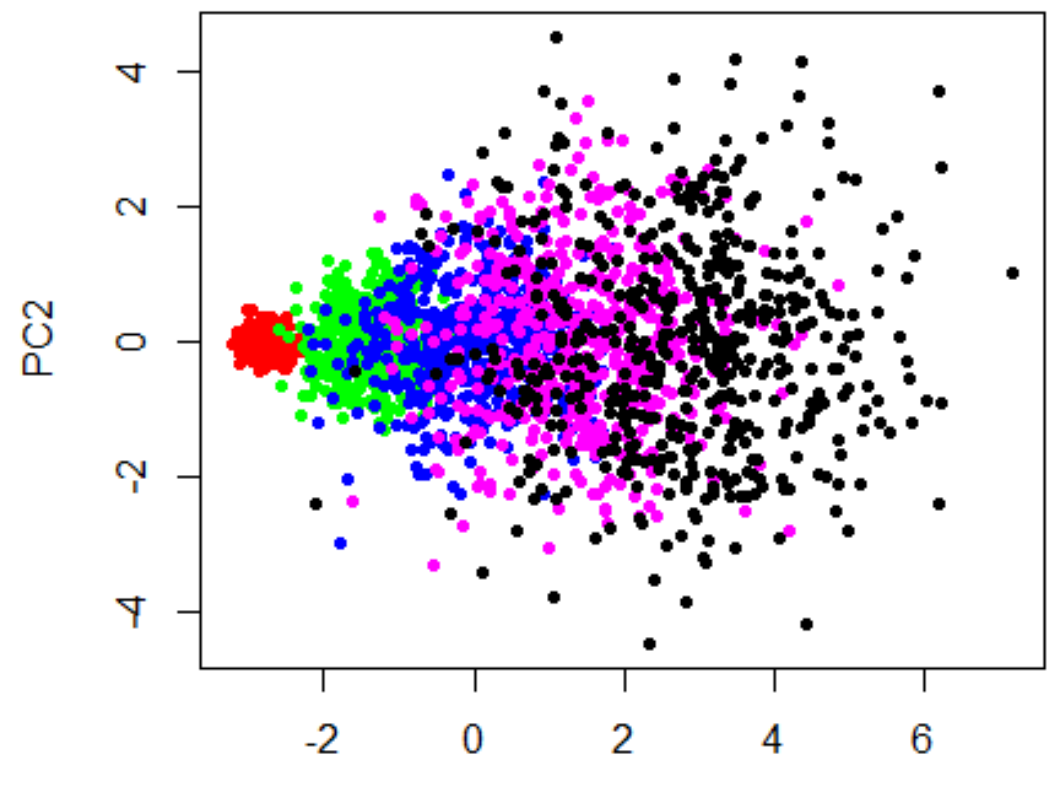

PC<sub>1</sub>

mycolors <- c("red", "green", "blue", "magenta", "black") plot(pca\$x, pch=20, col=mycolors[sort(rep(1:5, 500))]) **28/33**

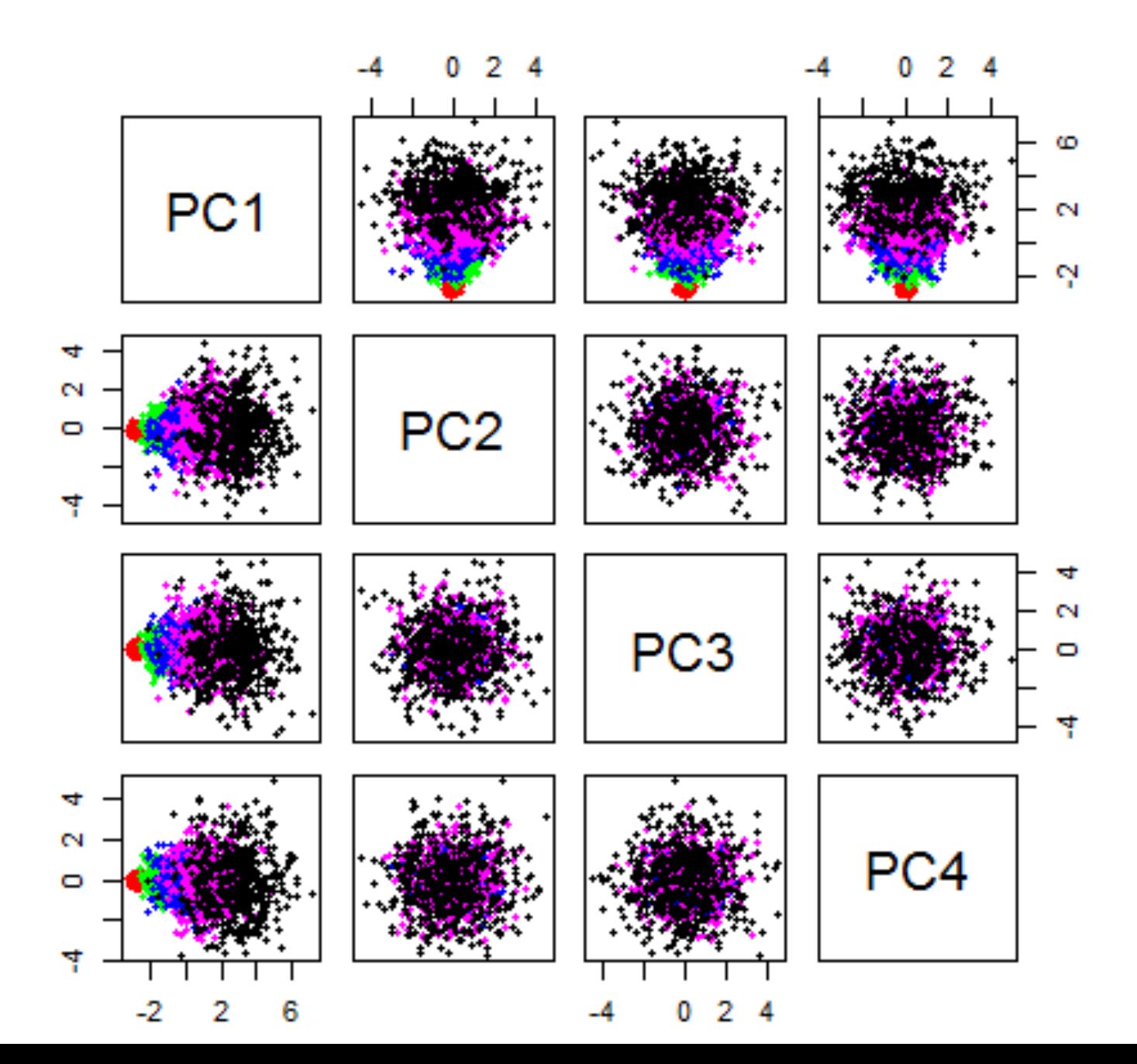

**29/33**

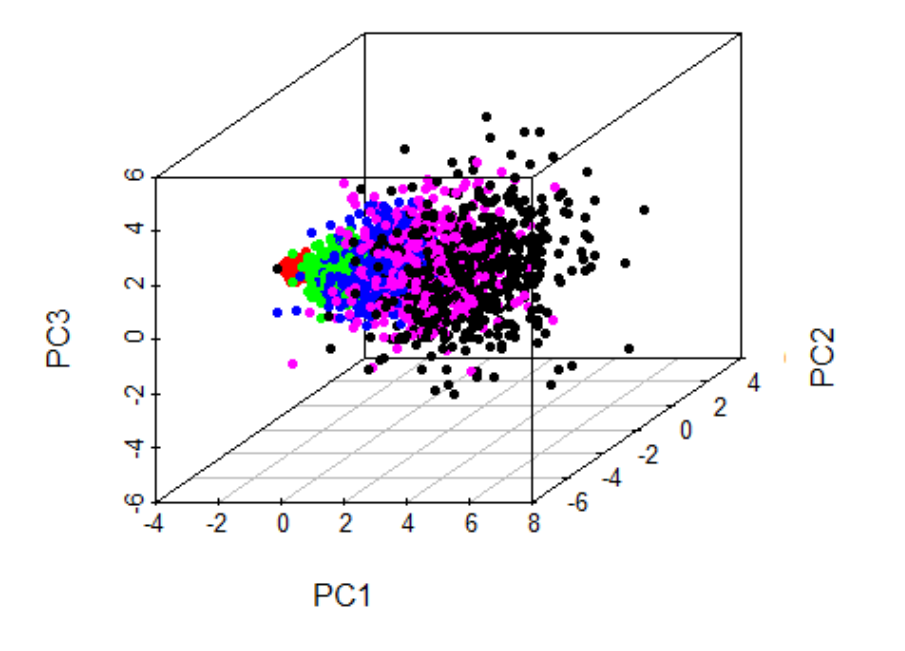

pca\$x[,1:3] 

- здесь содержатся коэффициенты для перехода в новую систему координат, по первым 3 компонентам: можно использовать для дальнейшей кластеризации

#### Многомерное шкалирование

- $\checkmark$  На входе попарные сходства/различия анализируемых объектов (матрица расстояний)
- $\checkmark$  На выходе числовые значения координат, которые приписываются каждому объекту в некоторой новой системе координат, с сохранением (насколько это возможно) попарных расстояний между объектами

loc <- cmdscale(eurodist) # MDS для географических расстояний между европейскими городами plot(loc[,1], -loc[,2], type="n", xlab="", ylab="", main="cmdscale(eurodist)") text( $\lceil \cot(1,1) \rceil$ ,  $\lceil \cot(2) \rceil$ , rownames( $\lceil \cot(1) \cceil$ , cex=0.8)

# строим график, минус нужен для того, чтобы перевернуть график в нужную ориентацию

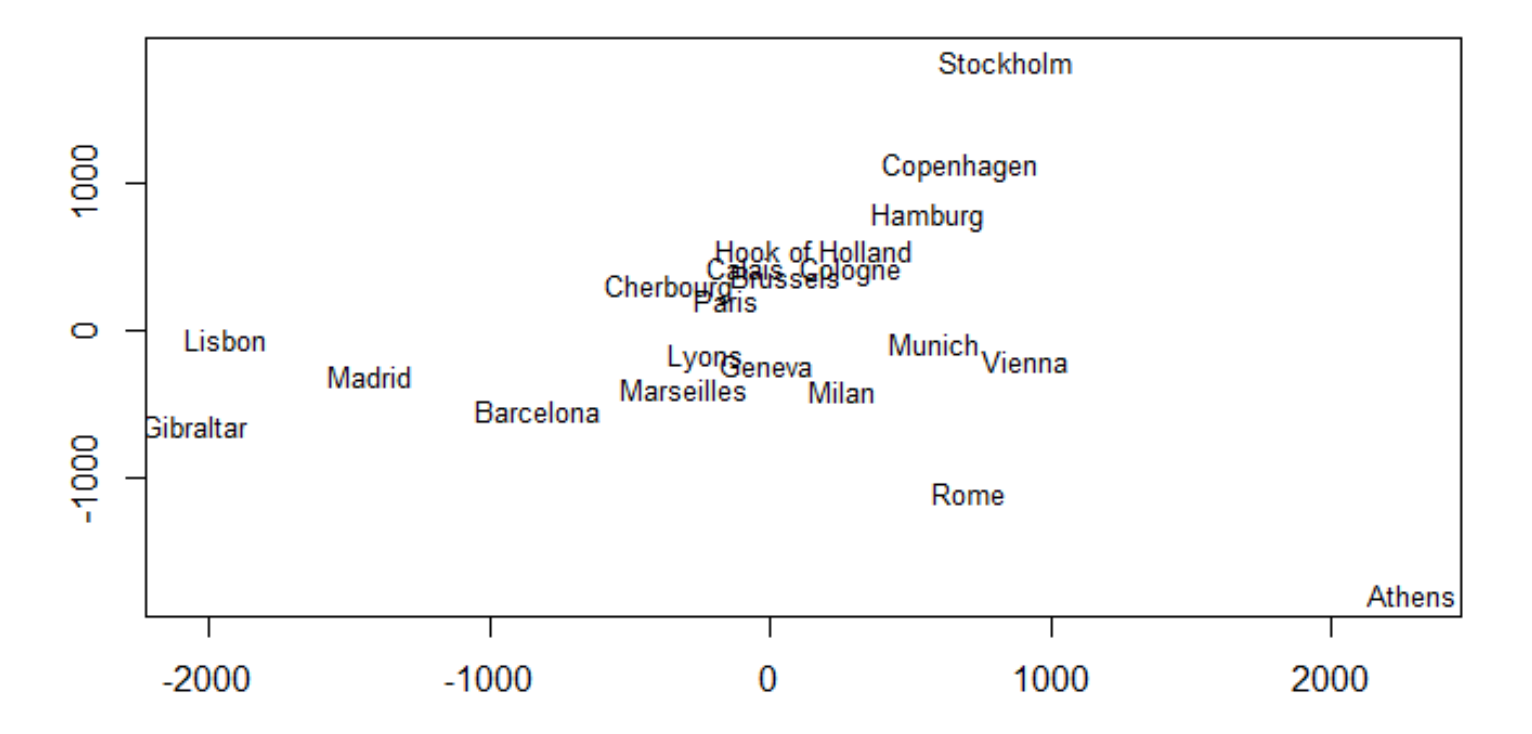

#### cmdscale(eurodist)

#### **32/33**